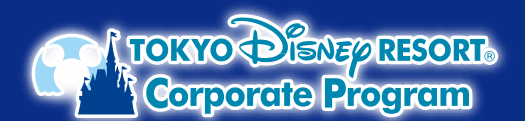

## **東京ディズニーリゾート®・コーポレートプログラム ディズニーeチケット購入時の コーポレートプログラム利用券の入力方法**

3 **お支払い情報を入力 ※ディズニーeチケットは、公式アプリに表示されますので、 スマートフォンと東京ディズニーリゾート公式アプリが コーポレートプログラム利用券をご利用する場合は、この画面での入力が必要です。 必要です。 「利用券を使用する」ボタンから利用券情報を入力してください。** ■ パークチケット 東京ディズニーリゾート・コーポレ ートプログラム利用者 1 **パークで遊ぶ日数と人数を入力し、 予約日、パークチケットを選択** 1デーバスポート 必要な情報を入力してください。<br>残額はクレジットカード、またはスマートフォン<br>決済でのお支払いとなります。 **複数枚利用する場合は 未ホフィスニ**<br>大人 ¥●●●●×1枚<br>中人 ¥●●●●×1枚<br>小計 (税込) Xeace<br>Xeace<br>Xeaces **同じ動作を 順次くり返して**  $\equiv$   $\oplus$  TOKYO Diesep RESORT-利用券の登録  $\mathbb{H}$ **入力してください。** パークチケットの種類を選ぶ ans 選択した日付、パークで購入可能なパークチケッ  $12345$  $\begin{array}{|c|c|}\n\hline\n12345\n\end{array}$ 1234 トのみ表示しています。券種が異なるパークチ 1 ALLA - 0000000000 という? 300ml 突00000 ( ... ) 券種<br>ットをまとめて購入することはできません。券種 合計 (税込) **Yesser** ットでまこの C別へりのここ<br>*プとに分けてご*購入*くだ*えい すべてのパークチケットを確認する ABCD1234 お支払いへすすむ パークチケット購入 ◎ 1デーバスポート **A** 日数 日付/バークを選び直す 大人 (18才以上)<br>¥●●●●  $\ominus$  1 $\oplus$ もどる 中人 (中学生・高校生)<br>¥eeee  $\ominus$  1 $\oplus$ ¥●●●●<br>小人 (4才~小学生)<br>¥●●●● [利用券 なか面イメージ]  $\ominus$  0  $\ominus$ 人数を選ぶ \*\*\*\*\*\*<br>※3才以下は無 【オンラインでパークチケットを購入する場合の -<br>"利用方法!  $\ominus$  2 $\oplus$ 3 お支払い情報  $\equiv$ <br>KRIMA HIMA HIMA 他のお支払い方法と併用でコーポレートプロ ■ パークチケット Жŧ, ラム利用券もご使用いただけます。 利用券を使用する 1デーパスポート<br>2023年1月12日 (木)<br>東京ディズニーシー お支払い方法 大人¥●●●●×1枚<br>中人¥●●●●×1枚<br>小計(税込)  $\begin{array}{c} 20000 \\ 30000 \\ 70000 \\ \end{array}$ **ここを選択!** ○ クレジットカー **カートに追加** 5) 利用 (補助) 金額が通用されたことを確認し、予約・購入を確定する <本サイトの場作方法に関するお願い合せ先> パークチケット購入  $#yz$ パークを選ぶ 事業ディズーーランド 東東ディズーーシー 4 **お支払い方法を入力** 日付を選ぶ TEUR 価格 2023年1月 **クレジットカードもしくはスマートフォン決済での** お支払い方法  $\begin{array}{c} \n\text{H} \\
\text{I}\n\end{array}$ **お支払いとなります。** 「は入力必須項目です ○ クレジットカード  $\circ$  $\circ$  $\Delta$  $\Delta$  $\Delta$  $\Delta$  $\Delta$  $\overline{11}$ 13 ○スマートフォン決済  $\blacktriangle$  $\Delta$  $\blacktriangle$  $\blacktriangle$  $\Delta$  $\bigcirc$  PayPay  $\overline{16}$  $\overline{19}$  $\overline{20}$  $\overline{21}$  $\overline{\phantom{a}}$  $\blacktriangle$  $\blacktriangle$  $\blacktriangle$  $\blacktriangle$  $\blacktriangle$  $\blacktriangle$  $\overline{22}$ 23  $\overline{24}$ 25 27 一般  $\frac{26}{4}$  $\Delta$  $\blacktriangle$  $\Delta$  $\Delta$  $_{29}$ × 5 **購入内容の確認 ご購入手続き画面内にコーポレートプログラム利用券が登録されているかを ご確認ください。 ログイン**  $\sim$  $\mathcal{L}$ ■ お支払い情報 安 ■■章する 東京ディズニーリゾート・コーポレートプログラム利 **ディズニーアカウント(ユーザーID)で DISNEP** アカウント -<br>予約・購入を確定する **ログイン、または新規ユーザー登録情報を** 0000 00000 00000 : ¥3.000 ログイン **入力の上、ログイン。** もどる 0000 00000 00000 : ¥3,00  $\sim$ メンバー名またはメールアドレフ ご購入内容の明細 ■ パークチケット **予約・購入の確定後に ご注意コーポレートプログラム利用券を** 1デーバスポート **登録することはできません。** 2023年1月12日 (木)<br>東京ディズニーシー 大人¥●●●●×1枚<br>中人¥●●●●×1枚<br>小計 (税込) Xeess<br>Xeess<br>Xeessi ディズニーアカウントを新規登 お支払い金額 (税込) Yoocco

※写真・イラストはイメージです。購入方法、購入画面は変更となる場合があります。 ©Disney

「東京ディズニーリゾート・オフィシャルウェブサイトの予約購入ページ」の操作方法については同サイト内(https://plan.tokyodisneyresort.jp/guide-top.html)にてご案内して いるほか、専用コールセンター「東京ディズニーリゾート・オンライン予約・購入サポートデスク」(電話:0570-00-1928 受付時間:10:00~15:00年中無休)もご用意しております。